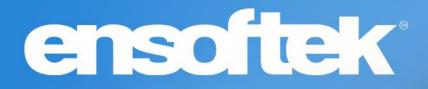

# DrCloudEHR™ February Release Notes

Release to Staging Site – January 29, 2023 Release to Production Site – February 05, 2023

# ensoftek

## **Table of Contents**

| Patients                                                                                                    |
|----------------------------------------------------------------------------------------------------|
| Option to Hide Staff Assessment Section in Group Therapy Note form4                                                                                                    |
| Save Credit Card data in a PCI-DSS Compliant manner4                                                                                                    |
| New Option to Restrict Users from being able to edit or delete Admit/Discharge records4                                                                                      |
| Practice5                                                                                                    |
| Option to include custom demographic fields in Golden Thread Rule Alerts5                                                                                                    |
| Billing6                                                                                                    |
| A new status column was added to Claims Manager6                                                                                                    |
| Mark Encounter as 'Billed' from Feesheet and Batch Close Encounter                                                                                                    |
| Option to rebill an encounter to the same payer or indicate next-level billing in the Payment<br>Allocation Screen                                                           |
|                                                                                                    |
| New option to add NDC Code information to CPT4 codes7                                                                                                    |
| New option to add NDC Code information to CPT4 codes7<br>Filter encounters based on Client First name or Last name in Billing Manager and Denials Manager8                   |
|                                                                                                    |
| Filter encounters based on Client First name or Last name in Billing Manager and Denials Manager8                                                                            |
| Filter encounters based on Client First name or Last name in Billing Manager and Denials Manager8<br>Filter claims using the 'Current Claim Status' filter in Claims Manager |
| Filter encounters based on Client First name or Last name in Billing Manager and Denials Manager8<br>Filter claims using the 'Current Claim Status' filter in Claims Manager |
| Filter encounters based on Client First name or Last name in Billing Manager and Denials Manager8<br>Filter claims using the 'Current Claim Status' filter in Claims Manager |
| Filter encounters based on Client First name or Last name in Billing Manager and Denials Manager                                                                             |
| Filter encounters based on Client First name or Last name in Billing Manager and Denials Manager                                                                             |

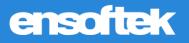

## **Overview**

This document contains the Release Notes for February 2023. Upon receipt, please review and test these changes in your Staging Site as soon as possible. The updates may have different effects, depending on your configuration. Use the following tags to understand the impact of the updates on your site:

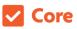

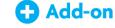

Available to all users when released

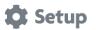

Some setup is required after the release

Dependent on the activation of other feature(s)

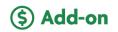

Requires purchase and additional setup

Please note, the terms *client*, *patient*, and *individual* are used interchangeably throughout this document depending on the nature of the feature.

If you have any questions regarding Staging Sites or this Release, please don't hesitate to contact our support team at <u>support@drcloudemr.com</u>.

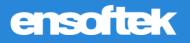

## Patients

### Option to Hide Staff Assessment Section in Group Therapy Note form

Core 🎝 Setup

DrCloudEHR customers can request DrCloudEHR Client Services to hide the **Staff Assessment** section within the **Group Therapy Note** form. When enabled, all the radio buttons in this section are hidden.

### Save Credit Card data in a PCI-DSS Compliant manner

#### Core 🏟 Setup

Customers that use integrated OpenEdge Credit Card processing within DrCloudEHR can now save credit card numbers for later use. This data is saved in a PCI-DSS compliant manner. You can access the Add New Credit Card button on the File tab at Patient Demographics  $\rightarrow$  Billing  $\rightarrow$  Credit cards.

Note: Credit cards on file tab is visible only when OpenEdge is enabled at Practice  $\rightarrow$  Administrative  $\rightarrow$  Practice  $\rightarrow$  Payment Gateways

| Card Number         Expiry Date         Label           No Result Found. | Saved Cards | Add New Credit Card |             |       |   |
|--------------------------------------------------------------------------|-------------|---------------------|-------------|-------|---|
|                                                                          |             | I.                  | Expiry Date | Label | _ |

### *New Option to Restrict Users from being able to edit or delete Admit/Discharge records*

Core

A new ACL (Access Control List) is now available to restrict select users from editing Admit/Discharge records. For these select users, the **Edit** and **Delete** buttons will not be available against both admit and discharge records and the **Discharge** button will be hidden against admit records.

Note: All users are in the ACL by default so they can edit the records. Remove the ACL from a user's list if you would like to restrict them from being able to edit these records.

# ensoftek

## Practice

# *Option to include custom demographic fields in Golden Thread Rule Alerts*

#### Core 🏚 Setup

Authorized users can configure golden thread alerts to include custom demographic field information. Simply choose the Patient Demographics field from the list when setting up a Golden Thread Rule.

| Step 8: Message To Display When Rule        | Faile                             |                              |                         |
|---------------------------------------------|-----------------------------------|------------------------------|-------------------------|
| step o. wessage to Display When Rule        | rais                              |                              |                         |
|                                             | O Custom Message Bemogra          | phics Field                  |                         |
| Message To Display:*                        | Select Demographics Field 🗸       |                              |                         |
| <u>VOTE:</u> Please make a note that, Golde | Select Demographics Held<br>title | y when the rule does not sat | tisfy.                  |
| Step 9: Apply GTR on selected age or        | language<br>financial             |                              |                         |
| Specific Age     O Specifi                  | 4                                 |                              | select a field from the |
| VOTE: If no selection, by default all pat   | mname                             | drop down.                   |                         |
| Step 10: Action To Take When Rule Fai       | DOB<br>street                     |                              |                         |
| <ul> <li>Block from being billed</li> </ul> | postal_code<br>city               |                              |                         |
|                                             | state                             |                              |                         |
| Update                                      | country_code<br>drivers_license   |                              |                         |
|                                             | ss<br>occupation                  |                              |                         |
| perspeciality Hospital                      | phone_home                        |                              |                         |
| O, BII, CDS/Floortime,                      | phone_biz<br>phone_contact        |                              |                         |
| pmental Evaluation, FEAS,                   | phone_cell                        |                              |                         |

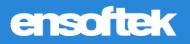

## Billing

A new status column was added to Claims Manager

Core

Now authorized billing users can view claim status history in the Claims Manager and Encounter Details.

| . Sort By                                                   | 5. Appl            | y and Refresh       |      |    | Insolve Admini Ins2: CIGNA I<br>Invoice: 1002700.10017398<br>Svc Date: 01/16/2023                                    |
|-------------------------------------------------------------|--------------------|---------------------|------|----|----------------------------------------------------------------------------------------------------|
| Encounter Date                                              |                    |                     |      | _  | Last Bill Date: 01/18/2023                                                                                           |
| Encounter Id                                                | Claim No: P-100270 | 00-1002054202(TEST) |      |    |                                                                                                    |
| Patient Last Name                                           | Status             | Date                | View | Us | Billing Notes:                                                                                                    |
| Patient First Name                                          | Updated            | 01/18/2023 16:15:16 | đ    | Ad | Add Billing Notes                                                                                                    |
| Oldest First                                                | Submitted          | 01/18/2023 15:54:09 | đ    | Ad |                                                                                                    |
| Newest First                                                |                    |                     |      |    | Claim Details                                                                                                    |
| ulk Actions                                                 |                    |                     |      |    | Claim Date Claim ID Status                                                                                           |
| Use buttons to apply actions to all selected items at once. |                    |                     |      |    | 01/18/2023 3:54 PM P-1002700-1002054202(TEST) Updated on 2023-01-18 16:15:16 @<br>Submitted on 2023-01-18 15:54:09 @ |
|                                                             |                    |                     |      |    |                                                                                                    |
| Submit Claim(s) Print Claim(s) Get Real                     |                    |                     |      |    | Code Charge Balance By/Source Done With Deposit Date Post to Date of Entry Pay                                       |
| Total Record(s): 212                                        |                    |                     |      |    | _                                                                                                    |
| Claim No Status                                             |                    |                     |      |    | urd                                                                                                    |
|                                                             |                    |                     |      |    | OP                                                                                                    |

Mark Encounter as 'Billed' from Feesheet and Batch Close Encounter

#### Core

Authorized Billing Users can now mark encounters as Billed using the 'Mark as Cleared' button within both the **Feesheet** and **Batch Closing/Reopening Encounter** reports.

# ensoftek

# *Option to rebill an encounter to the same payer or indicate next-level billing in the Payment Allocation Screen*

#### Core

Authorized users can now indicate next-level billing or indicate rebill for an encounter. Rebill will indicate that the encounter needs to be rebilled to the same payer (primary, secondary, or tertiary).

#### On the Invoice Manager page

#### At the Payment Allocation screen

| Cancel |                |        |        | icel<br>Dor | ne With: Select an o | ption <b>v</b> Rebil | : 🗆        |            |           |        |
|--------|----------------|--------|--------|-------------|----------------------|----------------------|------------|------------|-----------|--------|
|        | Adj Group Code | Rebill | p Rea: | dj<br>mount | Adj Reason           | Adj Group Code       | Deductible | Recoupment | Done With | Rebill |
|        |                |        |        |             | ~                    | ~                    |            |            | None 🗸    |        |
|        |                |        |        |             | ~                    | ~                    |            |            | None 🗸    |        |
| ~      | ) [            |        |        | 0           |                      |                      | 0          | 0          |           |        |
|        |                |        |        |             |                      |                      |            |            |           |        |

### New option to add NDC Code information to CPT4 codes

#### Core

Authorized billing staff can now add NDC code information to the CPT4 codes, similar to HCPCS codes. The NDC information will appear in the HCFA claim form when the claim is generated or submitted.

#### Feesheet View

| Source | Туре  | Code   | Modifiers     | Unit | Price Adj Amt  | Adj Type  |
|--------|-------|--------|---------------|------|----------------|-----------|
| ള      | CPT4  | 90834  |               |      | 180            | Patient 🗸 |
|        |       | NDC:   | 45678-9876-34 | Qty: | 2 ML 🗸         |           |
| ු      | HCPCS | H0004  |               |      | 65             | Patient 🗸 |
|        |       | NDC: ( | 12345-6789-09 | Qty: | 3 Grams V      |           |
| ු      | HCPCS | H0004  | HA            |      | 50             | Patient V |
|        | - [   | NDC: ( | 23456-7890-01 | Qty: | 4 Milligrams 🗸 |           |
|        | ICD10 | Z63.1  |               |      |                |           |

#### **HCFA Claim Form View**

|                                              |          |                        |         | 17a.                     |                             |
|----------------------------------------------|----------|------------------------|---------|--------------------------|-----------------------------|
|                                              |          |                        |         | 17b.                     | NP                          |
| 19. ADDITIONAL CLAIM INFORMA                 | TION (   | Designat               | ed by   | NUCC)                    |                             |
| 21. DIAGNOSIS OR NATURE OF II<br>A. Z631     | B.       | OR INJ                 | JRY. (F | Relate A-L to serv<br>C. | ice line bel                |
| E                                            | F. [     |                        |         | G                        | =                           |
| 24. A.                                       |          | в.                     | C.      | D. PROCEDURES            | , SERVICES                  |
| DATE(S) OF SERVICE<br>From: To:              |          | Place<br>Of<br>Service | EMG     | CPT/HCPCS                | A                           |
| IDC Qual: N4 NDC Code: 123456                | 78909    | NDC Qty                | : 3 ND  | C Meas: GR               |                             |
| 2023-01-20                                   |          | 03                     | Ν       | H0004                    |                             |
| IDC Qual: N4 NDC Code: 234567                | 89001    | NDC Qty                | : 4 ND  | OC Meas: ME              |                             |
| 2023-01-20                                   | 1        | 03                     | Ν       | H0004                    | HA                          |
| IDC Qual: N4 NDC Code: 456789                | 87634    | NDC Qty                | : 2 ND  | C Meas: ML               |                             |
| 2023-01-20                                   |          | 03                     | N       | 90834                    |                             |
| 25. FEDERAL TAX I.D. NUMBER<br>3434543868665 |          | S                      | SN I    | NO.                      | TIENT'S ACC<br>723-10020562 |
| Date Of Initial Treatment: 20                | 023-01-2 | 0 👬                    |         | 32. SE                   | RVICE FACI                  |
| Date Last Seen: 20<br>Supervision Physician: | 023-01-2 | 0                      |         | Progra                   | m Name:<br>Address:         |
|                                              |          |                        |         |                          |                             |

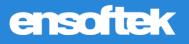

# *Filter encounters based on Client First name or Last name in Billing Manager and Denials Manager*

#### Core

Authorized users can now filter encounter results using the **Patient's First Name** and/or **Patient's Last Name** in the Billing Manager and Denials Manager.

Note: An alphabet range can also be entered: K-Z

| Search  1. Available Search Criteria Select a column/field name to begin adding it to filter list.  Billing Units Charge Coded Claim Type Client First Name | 2. Value<br>Select a value(s) to add to filter list.<br>Client First Name<br>[K-Z] | 3. Review Current Criteria<br>Review "criteria = value" pairs. Select and remove unv<br>criteria.<br>Date of Service = Today<br>Client First Name = K-Z |
|----------------------------------------------------------------------------------------------------|------------------------------------------------------------------------------------|----------------------------------------------------------------------------------------------------|
| Client Id<br>Client Last Name                                                                                                    |                                                                                    |                                                                                                    |

Filter claims using the 'Current Claim Status' filter in Claims Manager

#### Core

Authorized staff can now search for claims using claim status filters in the Claims Manager.

| illing Dashboard<br>Masters + | Available Search Criteria     Select a column/field name to begin adding it to filter list.     Origin tru | <ol> <li>Value<br/>Select a value(s) to add to filter list.</li> <li>Current Claim Status</li> </ol> | <ol> <li>Review Current Criteria<br/>Review "criteria = value" pairs. Select and remove unwar<br/>criteria.</li> </ol> |
|-------------------------------|----------------------------------------------------------------------------------------------------|----------------------------------------------------------------------------------------------------|----------------------------------------------------------------------------------------------------|
|                               | Client Last Name                                                                                           | O All                                                                                                | Claim date = Custom                                                                                                    |
| lling Manager                 | Client Name                                                                                                | O Not Submitted                                                                                      | Current Claim Status = Rejected                                                                                        |
| aims Manager                  | Current Claim Status                                                                                       | O Submitted                                                                                          |                                                                                                    |
|                               | Encounter Id                                                                                               | O Re-submitted                                                                                       |                                                                                                    |
| enials Manager                | HL7 Partner                                                                                                | O Accepted                                                                                           |                                                                                                    |
| e Sheet                       |                                                                                                    | Rejected                                                                                             |                                                                                                    |
|                               |                                                                                                    | O Created                                                                                            | Remove Selected                                                                                                    |
| eckout                        |                                                                                                    | O Updated                                                                                            | Show Current Status Only                                                                                               |
| ror Reports +                 |                                                                                                    | O Archived                                                                                           |                                                                                                    |
| avments                       |                                                                                                    | O Other                                                                                              |                                                                                                    |

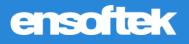

### List adjustment codes using description text in Adjustment Report

#### Core

Authorized users can now search for specific adjustment codes in the **Adjustment Report** simply by entering the text they want to search by.

| Individual: (First,Last(PID/HRN)          |                                                                       |                                  | Search              | Print                                                                                 |                      |                        |   |
|-------------------------------------------|-----------------------------------------------------------------------|----------------------------------|---------------------|---------------------------------------------------------------------------------------|----------------------|------------------------|---|
| Insurance: Desc                           | ription:Select                                                        |                                  | search              | Print                                                                                 |                      |                        |   |
|                                           | charges                                                               |                                  | CSV Expo            | ort                                                                                   |                      |                        |   |
| Encounter Select Facility(s)<br>Facility: | 45 - Charges exceed<br>arrangement                                    | your contracted/legislated fee   |                     |                                                                                       |                      |                        |   |
| Records: 2                                | Charges exceed our amount                                             | ee schedule or maximum allowable |                     |                                                                                       |                      |                        |   |
| RES# LAST NAME FIRST NAME                 | PRC 24 - Payment for cha                                              |                                  | SURANCE             | REASON                                                                                | ADJ<br>GROUP<br>CODE | DATE OF<br>ENTRY       | A |
| 1004698 Peetz Oaklee                      | 40 - Charges do not<br>45 - Charges exceed<br>Ke 59 - Charges are adj | your contracted                  | ∋lf Pay 0% Fees     | Charges<br>exceed your<br>contracted/<br>legislated fee                               |                      | 12/06/2022<br>02:10:30 | 2 |
|                                           | Keltner, Paul P-                                                      | MMS 1004698.10016889             | 98 Self Pay 0% Fees | arrangement<br>Charges<br>exceed your<br>contracted/<br>legislated fee<br>arrangement |                      | 12/06/2022<br>02:10:30 | 2 |

### Added ability to manually update claim status to 'Archived'

#### Core

Authorized users can now use the **Archive Claim(s)** option in the Claims Manager to archive claims. Claims will be marked with the new **Archived** status and will be excluded from search results.

Note: Only claims with Rejected Status can be archived.

| Int Last Name Claim Status Claim date = Custom Claim date = Custom                                                            |
|----------------------------------------------------------------------------------------------------|
|                                                                                                    |
| ient Name Current Claim Status = Archived                                                                                     |
| urrent Claim Status ONt Submitted                                                                                             |
| counter Id O Submitted                                                                                                    |
| .7 Pather O Re-submitted                                                                                                    |
| ver Level O Accepted                                                                                                    |
| ○ Rejected                                                                                                    |
| Created Remove Selected                                                                                                    |
| O Updated Show Current Status Only                                                                                            |
| Archived                                                                                                    |
| O Other                                                                                                    |
| Sort By 5. Apply and Refresh                                                                                                  |
| counter Date Search CSV Export                                                                                                |
| counter Id                                                                                                    |
| Last Name                                                                                                    |
| titent First Name                                                                                                    |
| Oldest First                                                                                                    |
| Newest First                                                                                                    |
| k Actions                                                                                                    |
| e buttons to apply actions to all selected items at once.                                                                     |
|                                                                                                    |
| Submit Claim(s)         Print Claim(s)         Get Real Time Claim(s) Status         Delete Claim(s)         Archive Claim(s) |
| Status         Delete Claim(s)         Archive Claim(s)                                                                       |

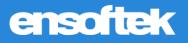

### Adding 'Post to Date' & 'Date of Entry' to the Invoice Page

Core 🏟 Setup

Customers can now request DrCloudEHR Client Services to enable displaying the **Post to Date and Date** of Entry fields on the EOB  $\rightarrow$  Invoice.

Note: The Date field has been renamed to Deposit Date.

| de Charge Balance By/Source Done With | Deposit Post to Date of<br>Date Date Entry | Pay Adju | ust Reason | Adj Group Code Leve<br>Billing |
|---------------------------------------|--------------------------------------------|----------|------------|--------------------------------|
| 887:HF 77.00<br>Ins1                  | 2022-<br>12-20 12/20/2022 12/20/2022       | 1.00     | Discount   | Other Adjustment               |
| 76.00 Insurance 1 🗸 None              |                                            |          | W (        | v) ( v) 🛛                      |

## **Patient Portal**

Option to remove the Inbox tab in the Patient Portal

Core 🇱 Setup (\$) Add-on

Customers can now request DrCloudEHR Client Services to turn the Inbox tab off in the Patient Portal.

## Reports

*Clearing 'Amounts Due' and 'Billed to Primary' statuses when secondary billing is not needed.* 

#### Core

The **Billed To** column in the Provider Service Report was implemented. When claims are submitted by primary, secondary, or tertiary insurance, the appropriate columns are displayed. We are showing the Billed To column status as **Empty** when Encounters are marked as clear and unbilled.

| and Encounters                               |            | Date                   | Client     | DOB        | PID   | Enc #     | Facility           | Service Code(s) | Funding Source                       | Funding Source Type | Encounter Typ | Billed To |
|----------------------------------------------|------------|------------------------|------------|------------|-------|-----------|--------------------|-----------------|--------------------------------------|---------------------|---------------|-----------|
| By Provider                                  | R <b>Q</b> | 01/02/2023<br>10:38 PM | Pad, Think | 05/03/2004 | 10028 | 100173820 | Save Nature Clinic | 90283           | Primary:<br>DISNEY CHILDREN'S CENTER | Commercial          | Billable      |           |
| rovider<br>roductivity<br>leport V2          | R <b>Q</b> | 01/02/2023<br>10:45 PM | Pad, Think | 05/03/2004 | 10028 | 100173823 | A-SUBX             | H2021           | Primary:<br>DISNEY CHILDREN'S CENTER | Commercial          | Billable      | Ins3      |
| incounters                                   | R.         | 01/02/2023<br>11:08 PM | Pad, Think | 05/03/2004 | 10028 | 100173831 | A-SUBX             | H2021           | Primary:<br>DISNEY CHILDREN'S CENTER | Commercial          | Billable      | Ins1      |
| Provider/Counselor<br>Productivity<br>report |            | 01/03/2023<br>1:23 AM  | Pad, Think | 05/03/2004 | 10028 | 100173835 | A-SUBX             | H2021           | Primary:<br>DISNEY CHILDREN'S CENTER | Commercial          | Billable      | Ins1      |
|                                              | Q          | 01/03/2023<br>1:31 AM  | Pad, Think | 05/03/2004 | 10028 | 100173836 | Campbell           | H2021           | Primary:<br>DISNEY CHILDREN'S CENTER | Commercial          | Billable      | Ins2      |
| Progress Note                                | ю <b>р</b> | 01/03/2023<br>2:42 AM  | Pad, Think | 05/03/2004 | 10028 | 100173843 | Campbell           | H2021           | Primary:<br>DISNEY CHILDREN'S CENTER | Commercial          | Billable      | Ins1      |
| Provider Service<br>Report                   | <b>Q</b>   | 01/03/2023<br>3:07 AM  | Pad, Think | 05/03/2004 | 10028 | 100173849 | CDS/Floortime      | H2021           | Primary:<br>DISNEY CHILDREN'S CENTER | Commercial          | Billable      | Ins1      |
| Practice -                                   | RQ\$       | 01/03/2023<br>3:16 AM  | Pad, Think | 05/03/2004 | 10028 | 100173853 | APOLLO             | H2021           | Primary:<br>DISNEY CHILDREN'S CENTER | Commercial          | Billable      | Ins1      |
|                                              | 10         | 01/03/2023             | Pad. Think | 05/03/2004 | 10028 | 100173854 | APOLLO             | 90283           | Primary:                             | Commercial          | Billable      | Ins2      |